# **What General Settings Can I Configure in Bomgar Vault?**

### **How Do I Change User Time-Out Settings?**

There are two fields near the top of the **General** settings tab that affect user timeouts.

**User inactivity time** is the global inactivity expiry threshold (days) for Vault users. The default is 0, which disables user inactivity timeout. For example, if a Vault user has not logged into Vault for 30 days, you may wish to automatically prevent that user from having the ability to log in.

activity

Enable sequential case number for the credential check out

**Time-out:** is the timeout expiry threshold for Vault user session inactivity. The default setting is 60 minutes, but timeout may be set anywhere from 5 to 60 minutes.

## **How Do I Associate a Case Number with Opening Credentials?**

Enable sequential case numbers with processing the opening of a credential by selecting the checkbox **Enable sequential case number for the credential check out**in General settings. The Incident number field on the Check-out Credential page will increment each time that credential is checked out. This setting aids in management and reporting.

#### **Can I Enable and Disable Syslog in Vault?**

Bomgar Vault generates syslog messages. To enable or disable syslog for logging event messages in Vault, select or

deselect the checkbox labeled **Enable syslog audit**. The syslog setting appears in the right-hand column near the top of the general settings.

#### **How Do I Change the Timing for Requiring a Captcha Image to Log In?**

Bomgar Vault uses Captcha for more secure logging of Vault users. You can specify the number of times an incorrect password may be entered by a Vault user before Vault displays a Captcha image that must be entered correctly before login.

#### **What are the Vault User Password Settings and How Do I Control Them?**

You can set how many passwords you want to keep in history for each user in **Password history length**. The default setting is 30. You can also set the number of days to maintain the

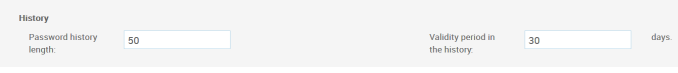

password history, in **Validity period in the history**. If a user attempts to change a password to one of the historically saved passwords, the attempt will fail. If you don't want to save password history, enter the value 0 to disable the setting.

Enable syslog audit

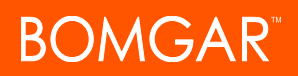

## **What Settings Safeguard is Available if Credential Workflow and Approval is Delegated?**

A Vault user can make another colleague responsible for credential workflow. When credentials are set for delegation, you can globally set the timeframe in days before an email notification of the pending end of the delegation period is sent to the individuals you designate. Enter the number of days in **Reminder before the end of delegation**, in **General** settings.